## ONYXon.ca

## **Forums**

A **Forum** helps you to talk online.

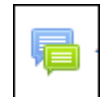

1. Click the **Forum** activity.

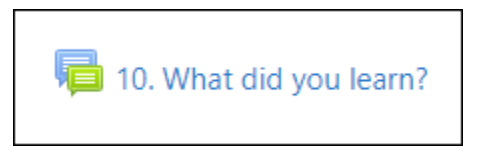

2. Read the question and instructions.

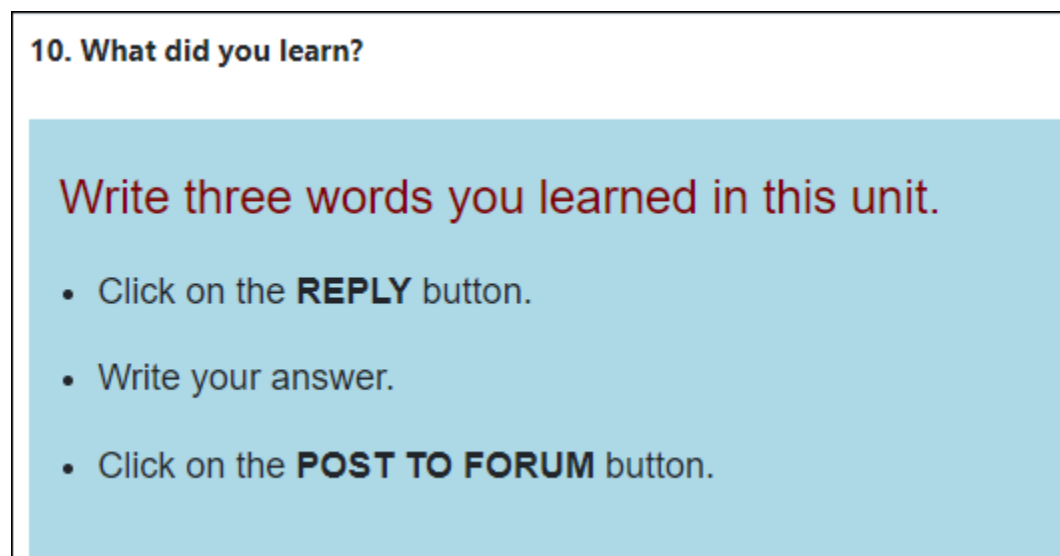

3. Write your reply in the box.

## ONYXon.ca

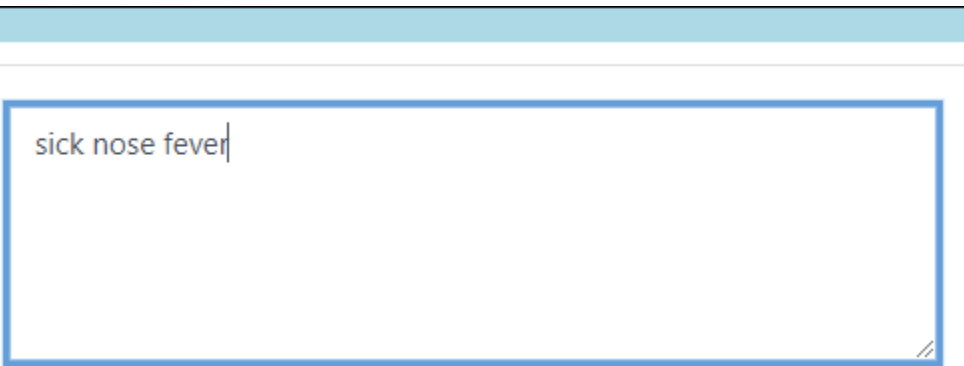

4. Click the **Post to forum** button.

Post to forum

Your answer shows.

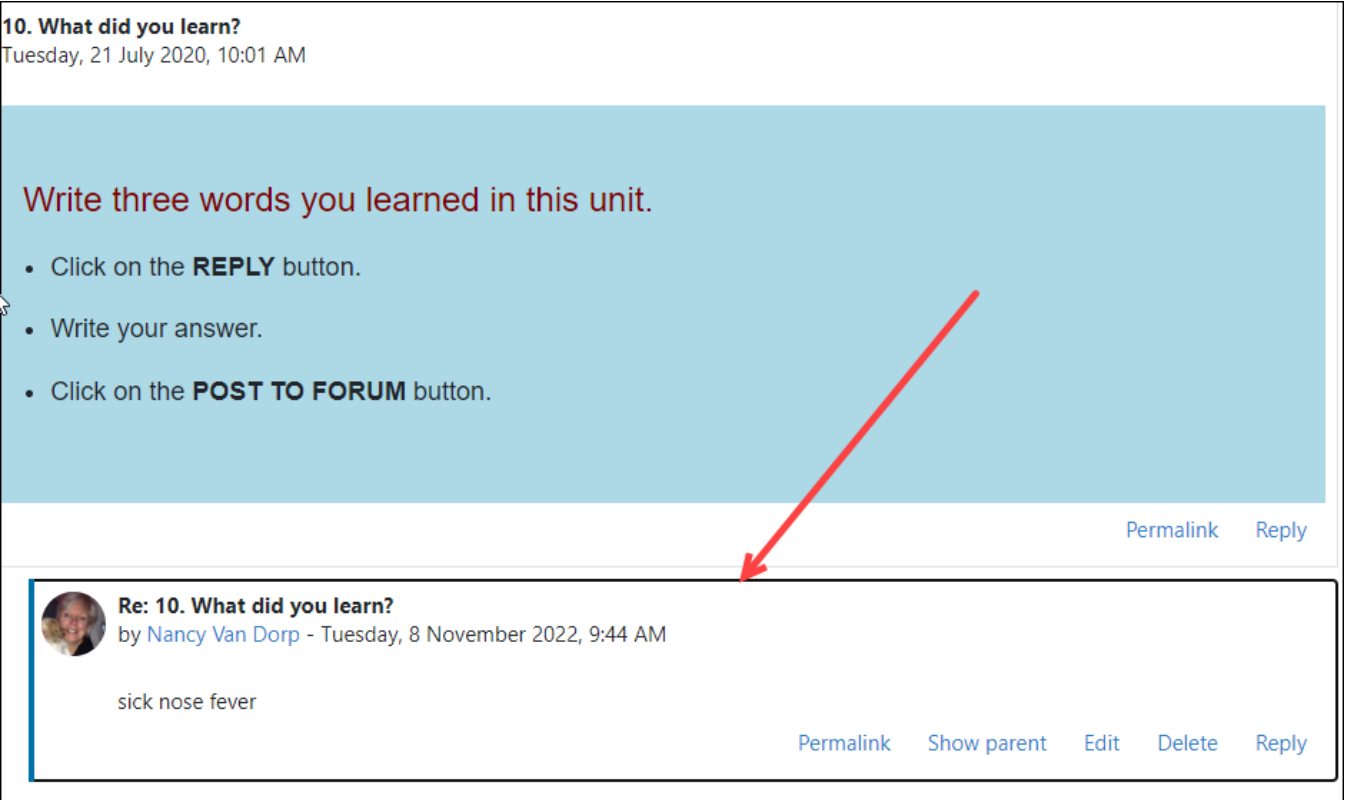

## ONYXon.ca

5. Click on the **Breadcrumb Menu** at the top of your course to return to your learning.

UNIT: Communicate About a Doctor's Appointment (CLB 1-2) Dashboard / ESL eUnits / / 10. What did you learn?